# SGAA-001用户手册

### 版本历史

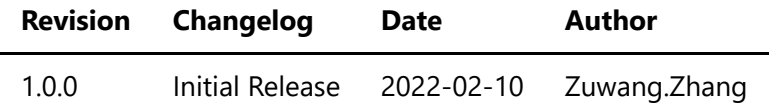

- [一、仪器概览](#page-2-0)
- [二、软件](#page-3-0)
	- 1.TCP命令软件环境搭建
	- 2.UART命令软件环境搭建
	- 3.[软件命令说明](#page-5-0)
- 三、测量
- 3.1 TCP命令测量
	- INPUT 输入测量
	- OUTPUT 输出测量
- 3.2 UART命令测量
	- INPUT 输入测量
	- OUTPUT 输出测量

<span id="page-2-0"></span>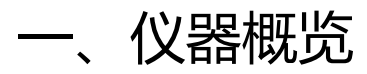

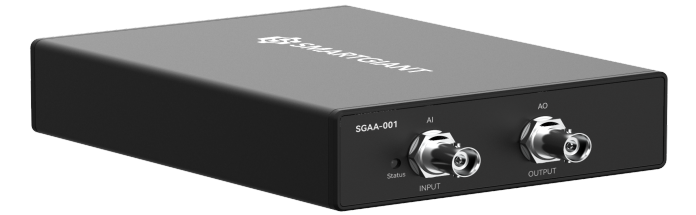

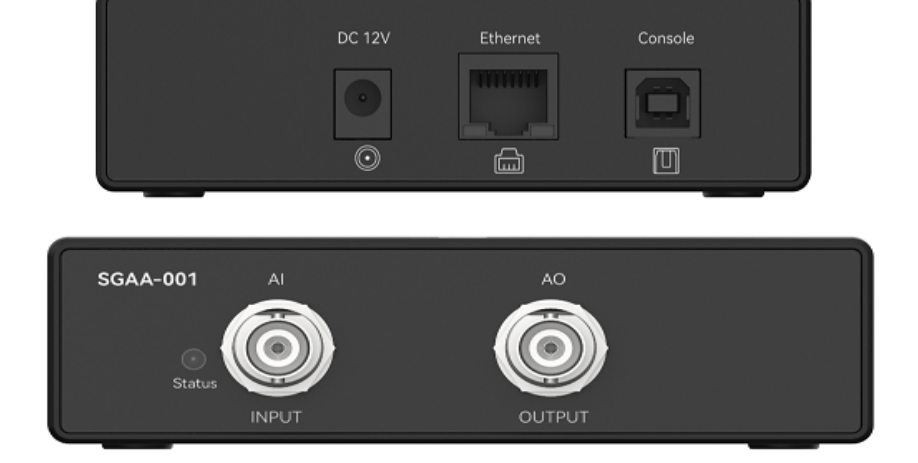

图1-1 仪器览图

<span id="page-3-0"></span>二、软件

### 1.TCP命令软件环境搭建

 本文档TCP命令选用windows端的cmd命令提示符, 如图2-1 TCP[配置界面](#page-3-1), 终端输入 telnet 169.254.1.32 7600, 最后敲击回车键.

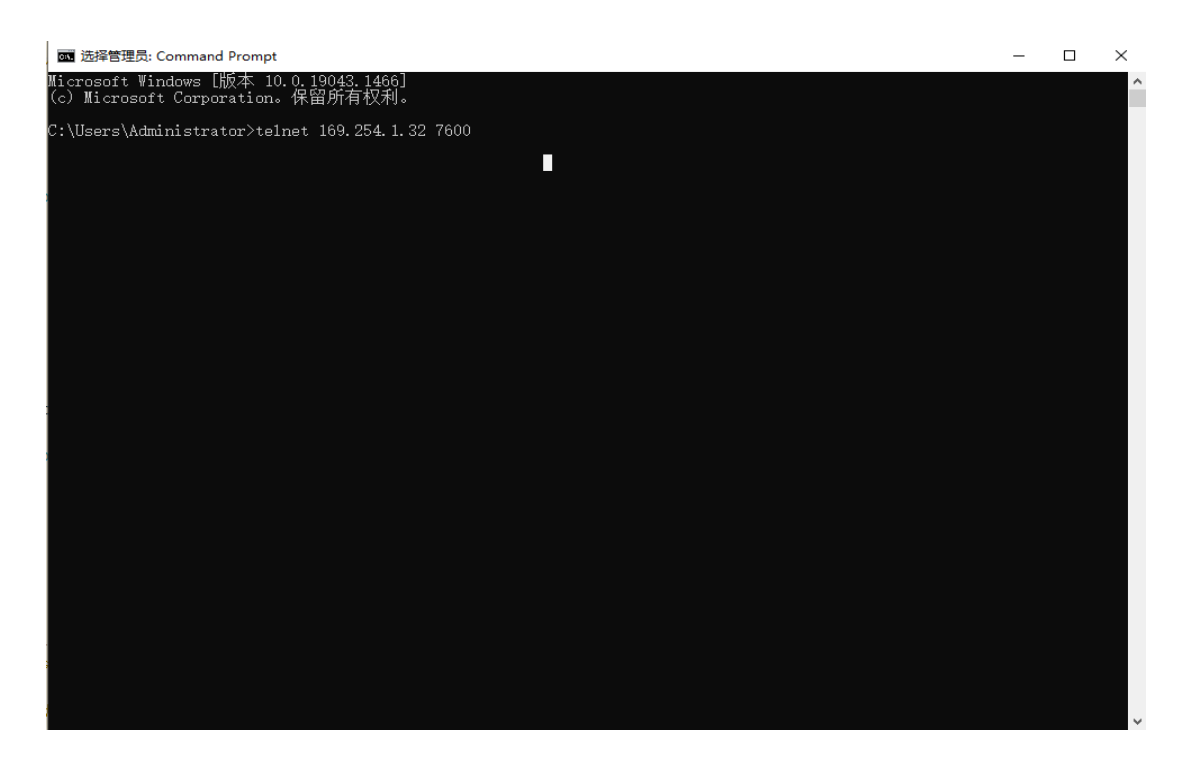

图2-1 TCP配置界面

### <span id="page-3-1"></span>2.UART命令软件环境搭建

本文档选用友善串口调试助手工具, 如图[2-2 UART](#page-4-0)配置界面, 波特率为115200, 数据位为8, 停止位为1, 检验 位为None, 流控为None, 端口号由RS232端口连接PC机串口端口号确定, 如图2-3 PC机串口端口号.

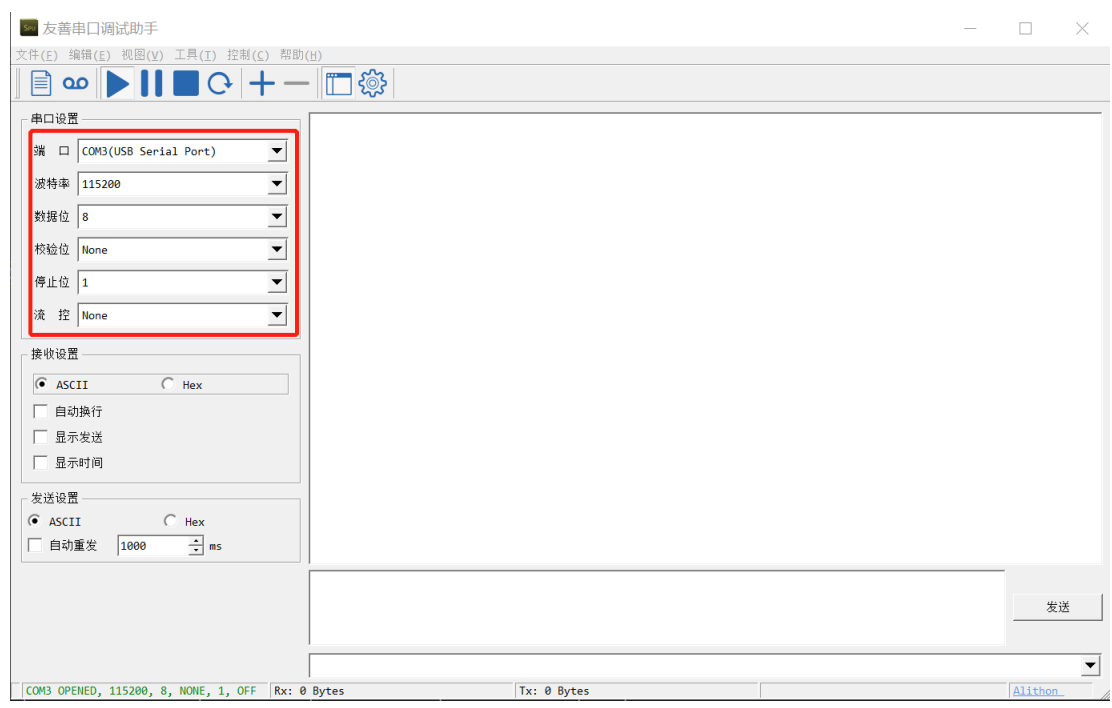

图2-2 UART配置界面

| ■ 设备管理器                          |
|----------------------------------|
| 文件(F) 操作(A) 查看(V) 帮助(H)          |
|                                  |
|                                  |
| ● USB 连接器管理器                     |
| 「A WSD 打印提供程序                    |
| ■● 安全设备                          |
| 便携设备                             |
| □ 处理器                            |
| 田 传感器                            |
| ■ 磁盘驱动器                          |
| 8 存储控制器                          |
| 17 打印队列                          |
| 1月 打印机<br>$\rightarrow$          |
| 5 电池                             |
| ( 端口 (COM 和 LPT)<br>$\checkmark$ |
| USB Serial Port (COM3)           |
| <b>BELIEVE</b>                   |
| 计算机                              |

<span id="page-4-0"></span>图2-3 PC机串口端口号

## <span id="page-5-0"></span>软件命令说明

### **命令格式**:

串口发送命令格式: [ID]命令({参数...})\n. 其中[ID]可选 参数格式: 参数1,...,参数n 正确返回结果格式: [ID]ACK(xxx;DONE;时间戳) 错误返回结果格式: [ID]ACK(error information;ERROR;时间戳) 时间戳格式: 发送命令时间秒,发送命令时间毫秒,返回结果时间秒,返回结果时间毫秒;时间差毫秒

详细函数API列表见《SGAA-001\_API\_List\_V1.0.0.pdf》

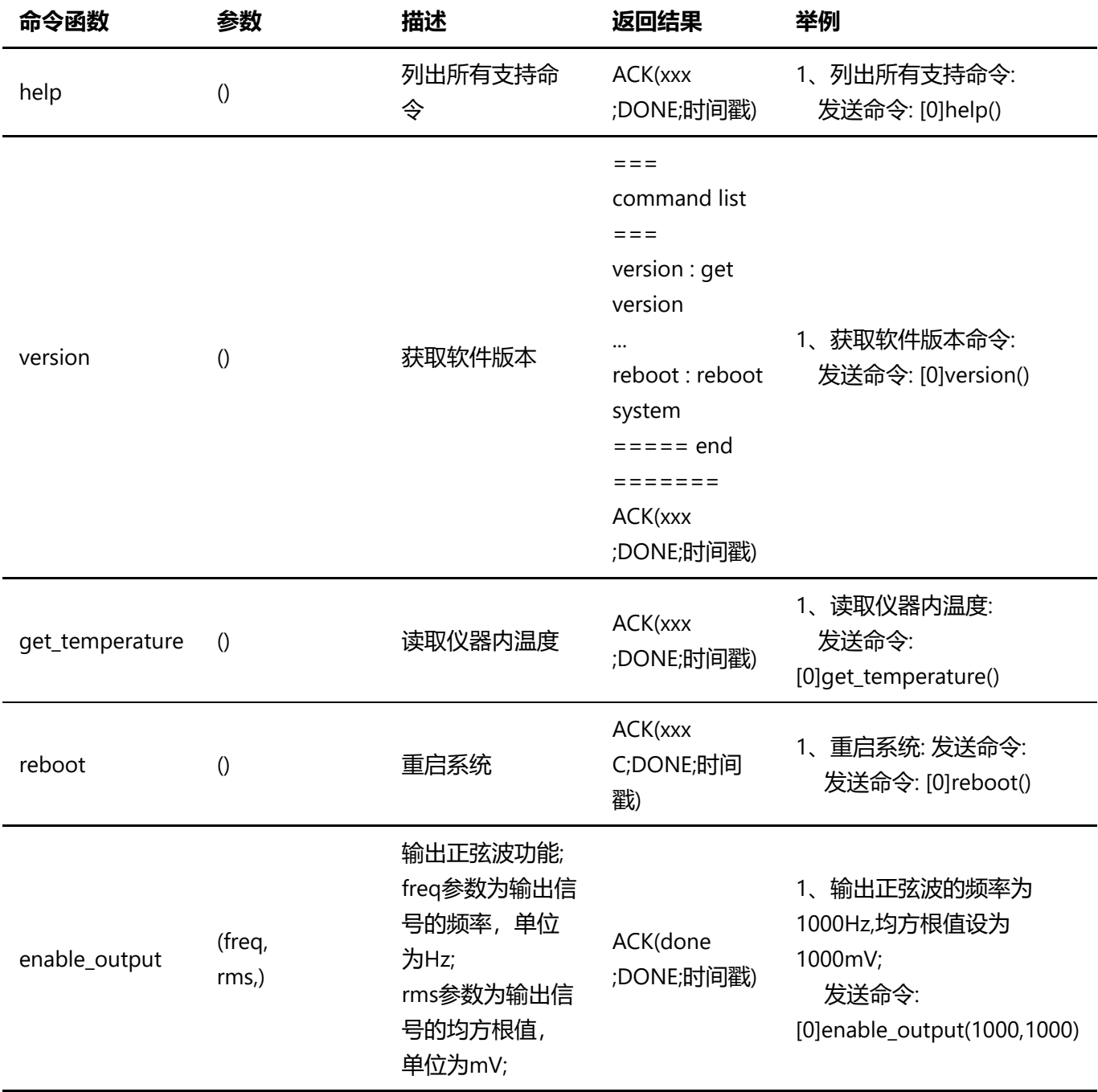

#### SGAA-001用户手册.md 2022/6/6

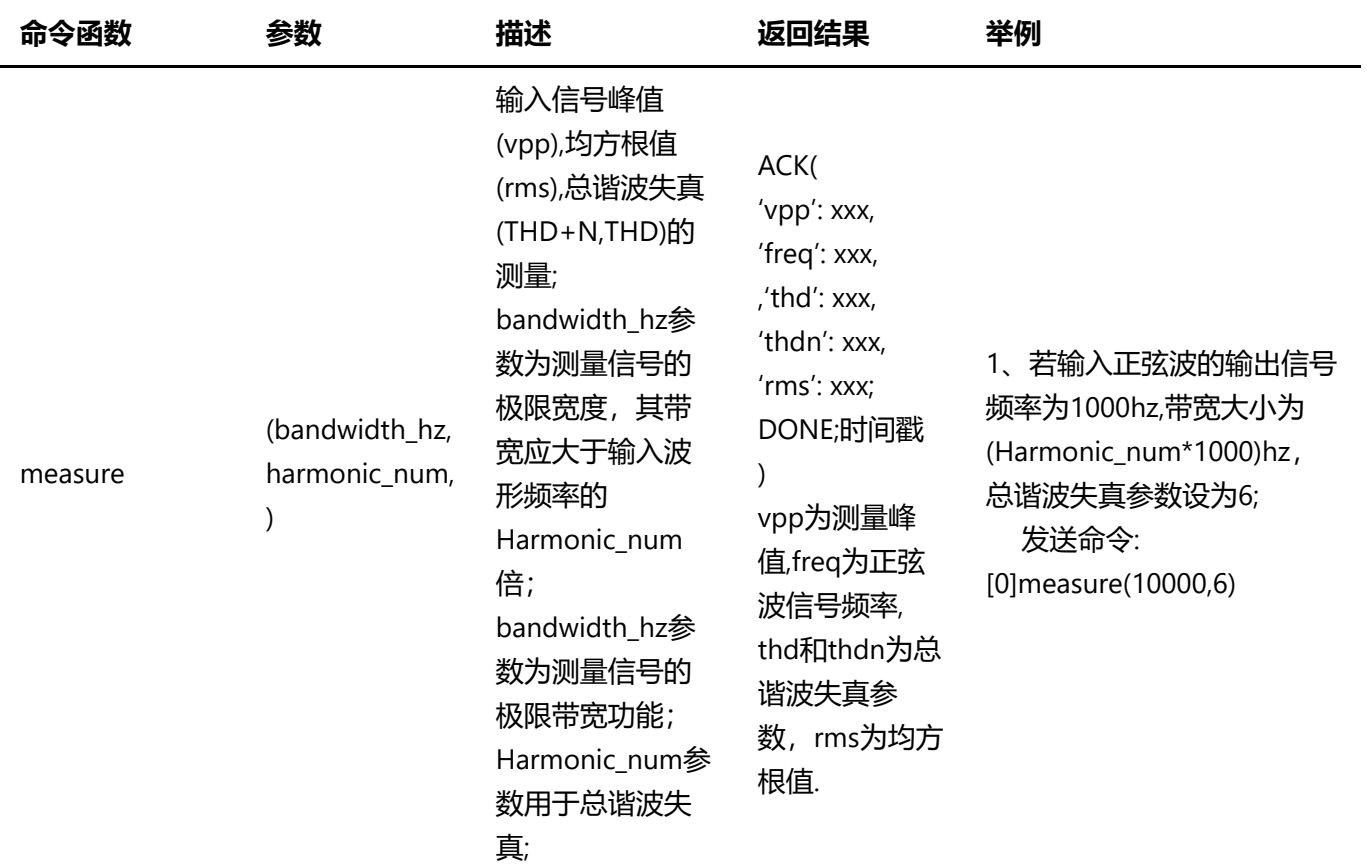

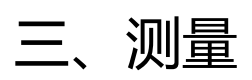

## 3.1 TCP命令测量

## INPUT输入测量

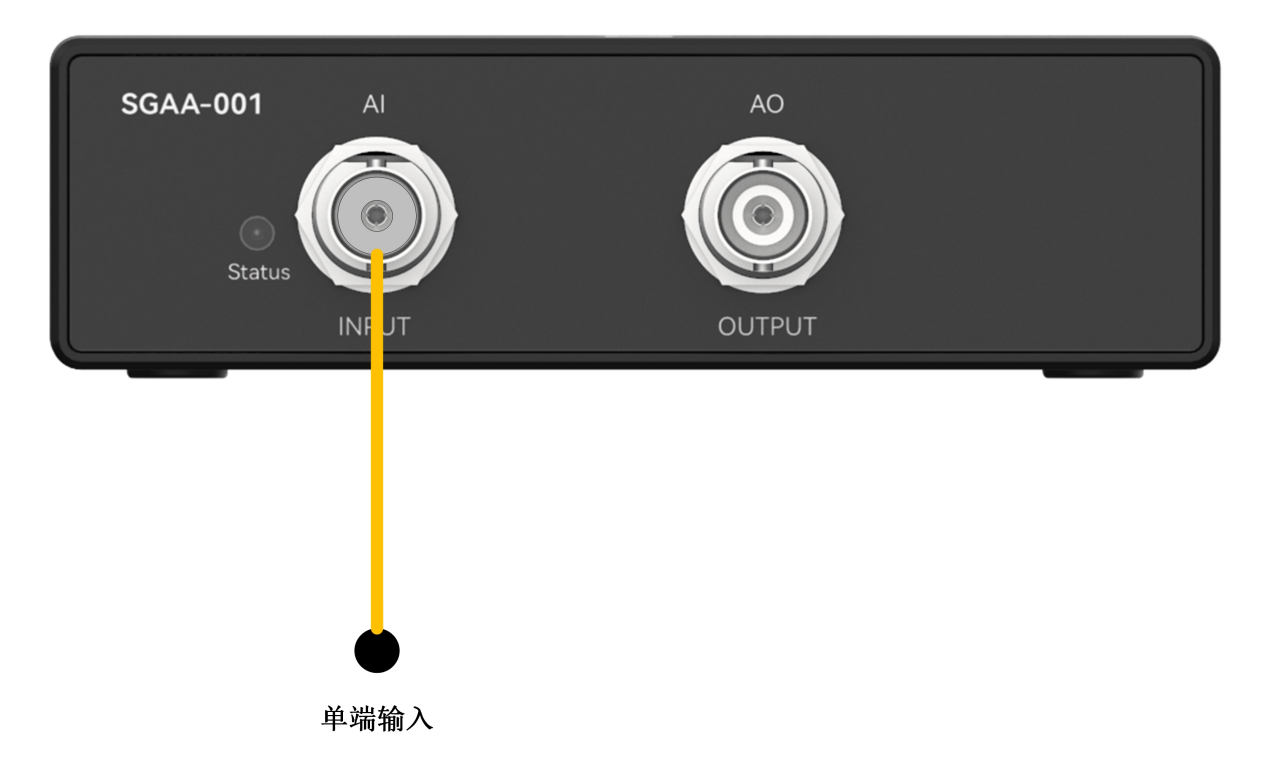

步骤2:设置模拟信号的输出频率=1000Hz,均方根值(rms)=1000mV.

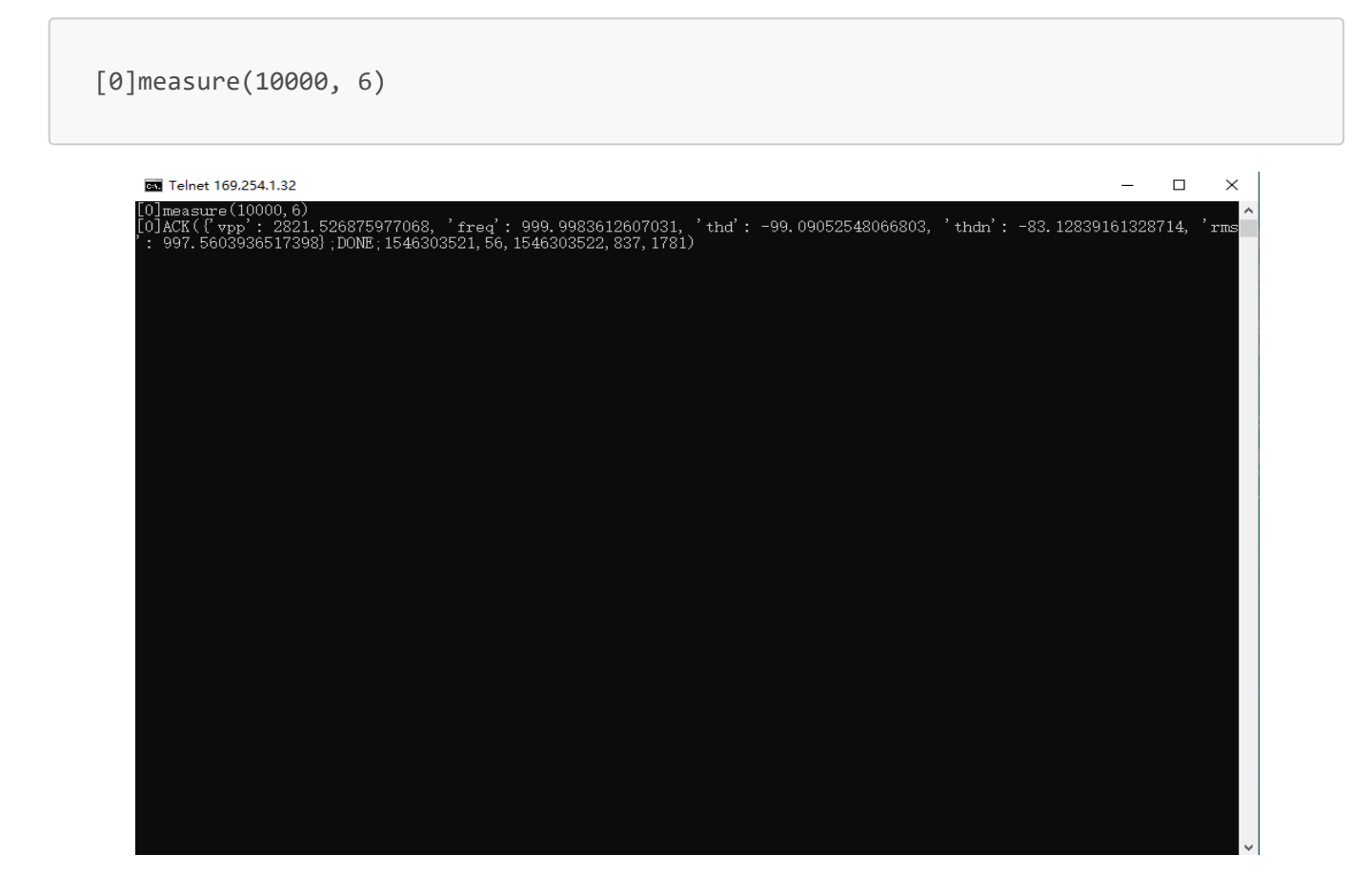

### OUTPUT输出测量

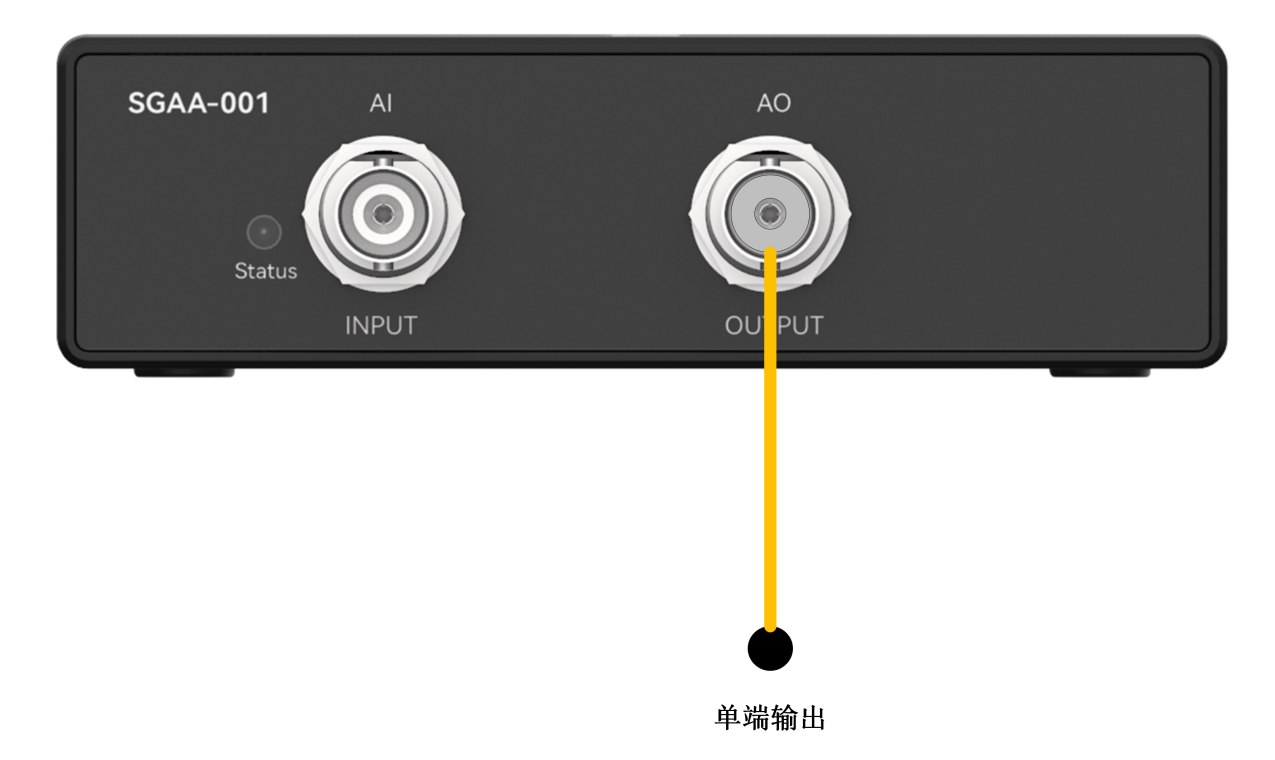

步骤2: 设置输出频率=1000Hz,均方根值(rms)=1000mV.

[0]enable\_output(1000, 1000) Telnet 169.254.1.32  $\frac{1}{2}$  $\Box$  $\overline{\mathbf{x}}$ [0]enab1e\_output(1000, 1000)<br>[0]ACK(done;DONE;1546303474, 393, 1546303474, 409, 16) Ĩ

3.2 UART命令测量

### INPUT输入测量

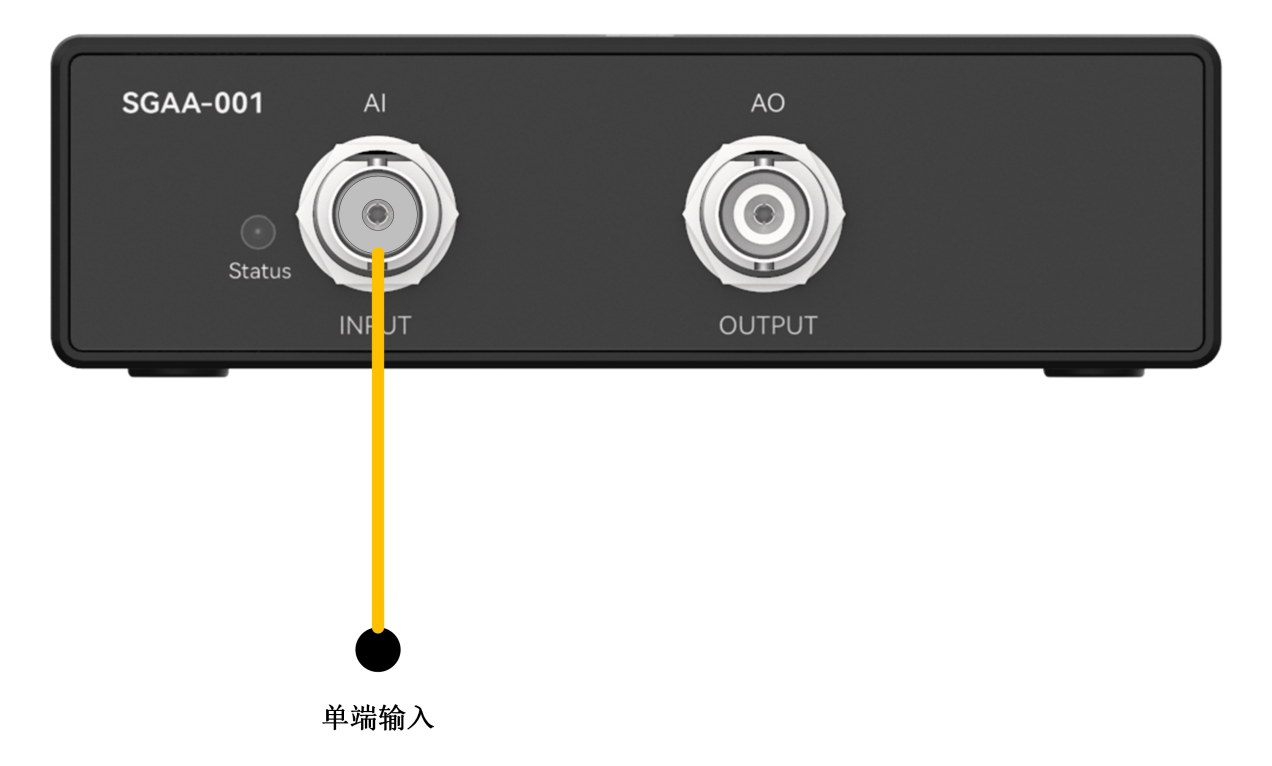

步骤2:设置模拟信号的输出频率=1000Hz,均方根值(rms)=1000mV.

[0]measure(10000, 6)

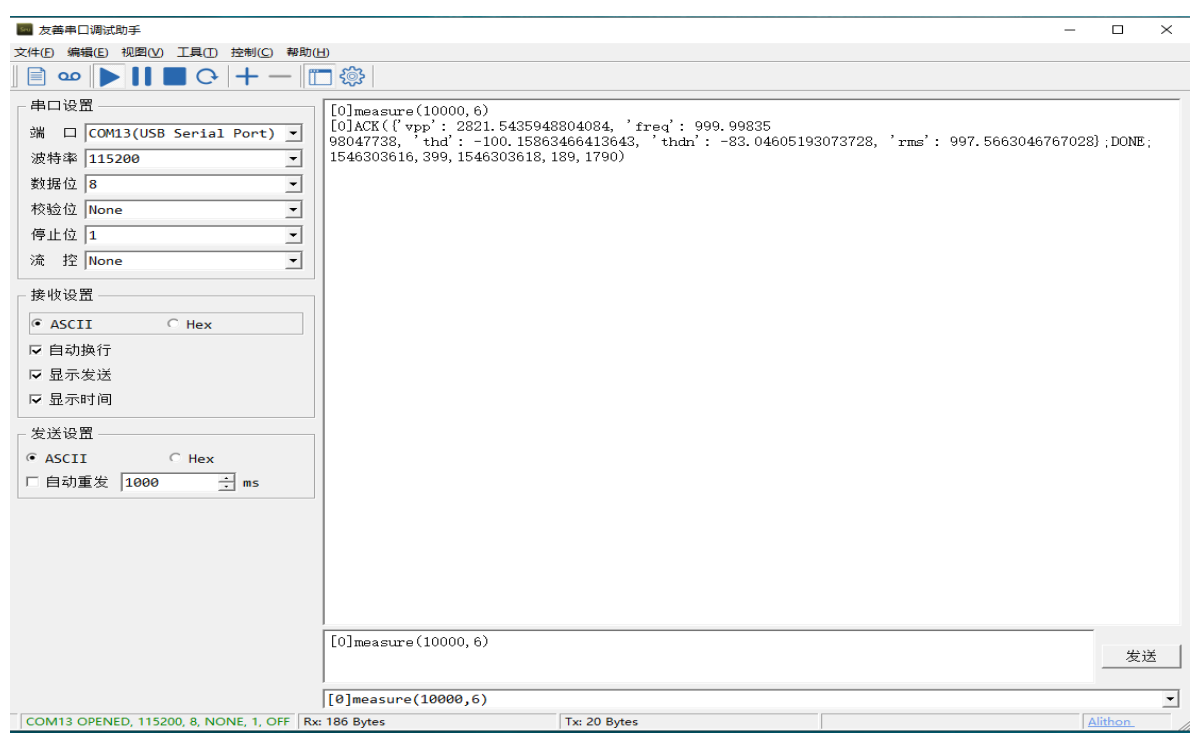

OUTPUT输出测量

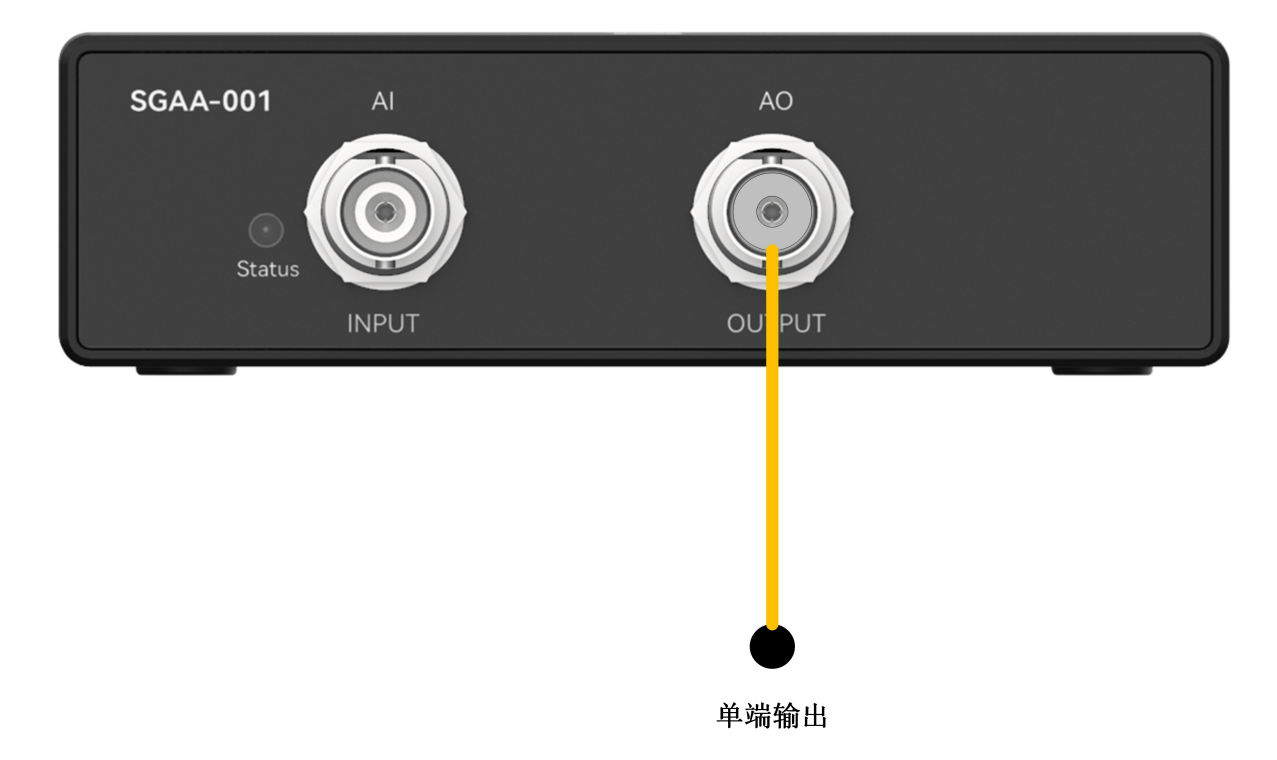

步骤2: 设置输出频率=1000Hz,均方根值(rms)=1000mV.

[0]enable\_output(1000, 1000)

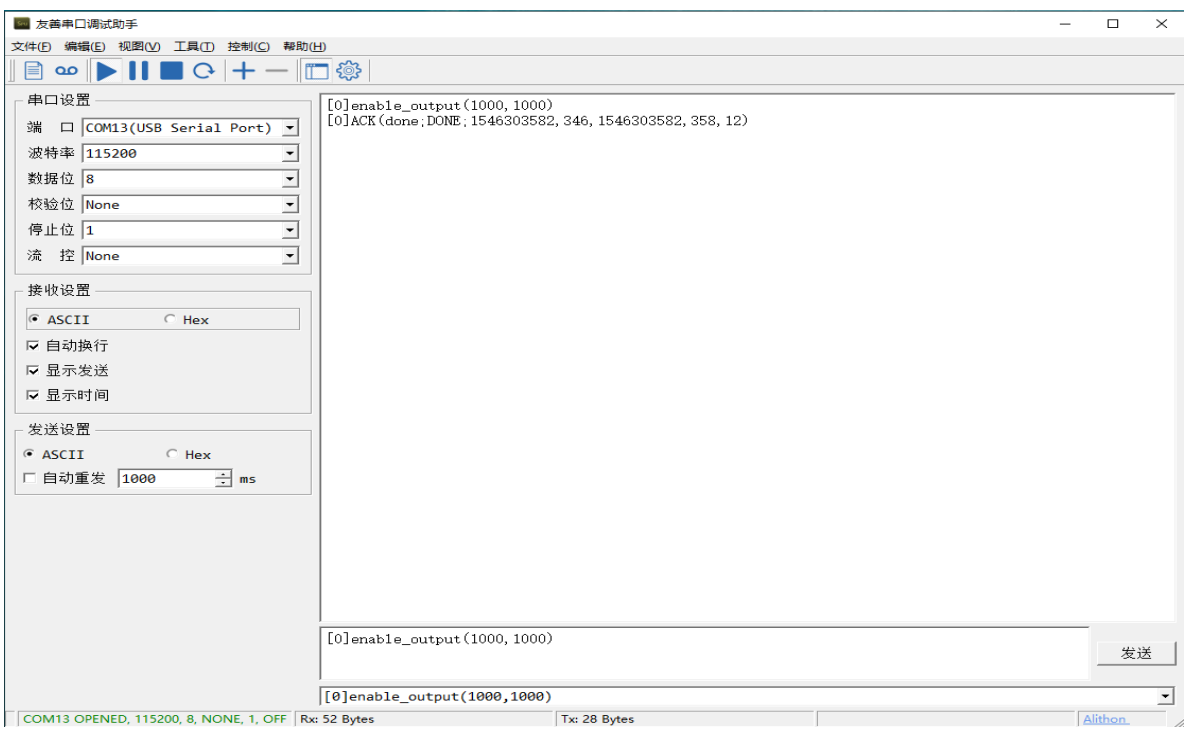